## **Инструкция по подключению электронной квитанции.**

Для подключения электронной квитанции необходимо выполнить следующие шаги:

1. Зайти на сайт ЕИРЦ ЛО http://epd47.ru/;

2. На главной странице выбрать подключение электронной квитанции (выделено красным):

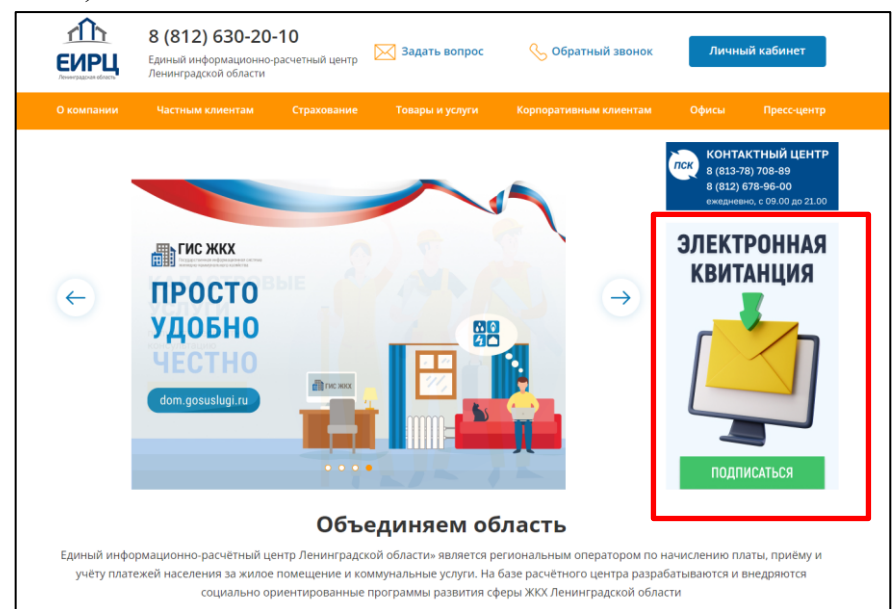

## 3. Заполнить простую форму:

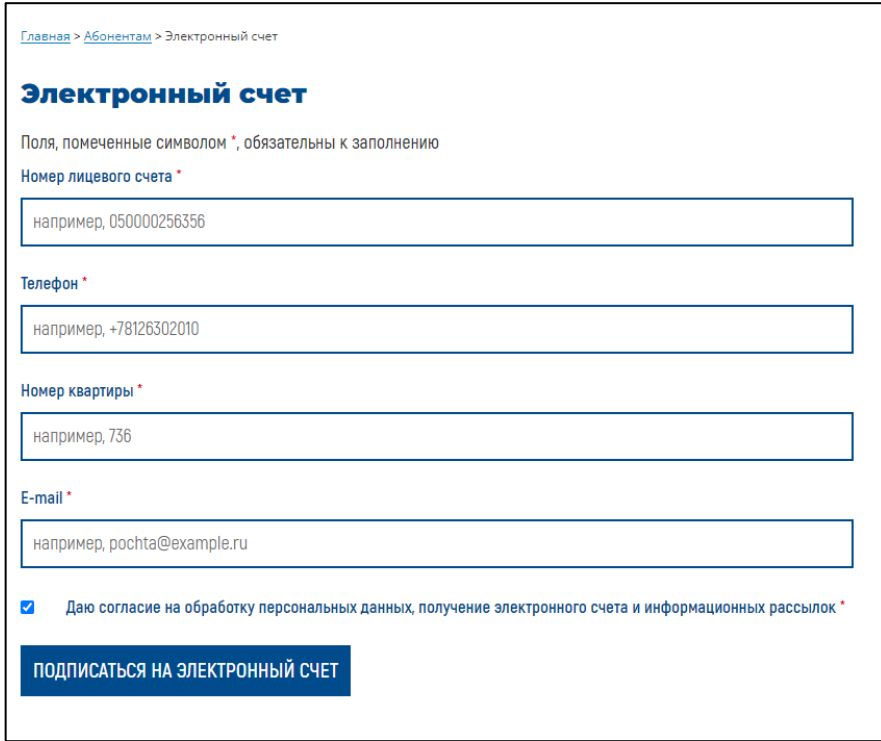

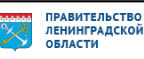